# **Comunicatore per linea PSTN/LAN JA-80V**

Il comunicatore è un componente del sistema Jablotron Oasis 80. E stato progettato per essere istallato all'interno dell'alloggiamento della centrale. Collegandolo ad una linea telefonica PSTN e ad una rete dati LAN (Ethernet) consente le seguenti funzioni:

- notifica degli eventi tramite SMS (indirizzati fino ad un massimo di 8 numeri telefonici)
- notifica degli eventi tramite chiamata telefonica con segnale acustico di avvertimento
- notifica degli eventi ad un ARC (Centro di Ricezione Automatico conosciuto anche Stazione di Monitoraggio Centrale) - fino ad un massimo di 2 ARC
- teleassistenza e programmazione tramite telefono (autorizzando remotamente una tastiera telefonica o tramite delle istruzioni telefoniche SMS)
- comando a distanza di apparecchiature casalinghe tramite la chiamata da un numero autorizzato (senza addebito in caso di chiamate senza risposta)
- teleassistenza e programmazione via Internet [\(www.GSMlink.cz\)](http://www.gsmlink.cz/)

Il comunicatore può anche essere connesso solo alla linea telefonica o solo ad una rete LAN. In questi casi consentirà le seguenti funzioni:

- **solo linea tel.**: teleassistenza tramite telefono, notifica degli eventi tramite SMS e chiamata telefonica e notifica degli eventi ad ARC2 (protocollo CID)
- **solo LAN**: accesso remoto via Internet, notifica degli eventi ad ARC1 (protocollo IP CID)

# **1. Installazione nella centrale**

Acquistando separatamente il modulo del comunicatore, per prima cosa questo dovrà essere istallato nella centrale Oasis con la seguente modalità:

- a) l'alimentazione della centrale deve essere interrotta (sia l'alimentazione da rete sia da batteria)
- b) **fissate il comunicatore all'interno dell'alloggiamento della centrale utilizzando le viti e collegate il suo cavo RJ del bus digitale al quadro principale**
- c) **collegate il cavo della linea telefonica PSTN**  la linea telefonica deve supportare il protocollo CLIP (EN 300 089 V3.1.1) con l'identificazione dell'ID del chiamante e il trasferimento degli SMS in formato di testo attivati (contattate il provider della vostra linea telefonica per ulteriori dettagli).

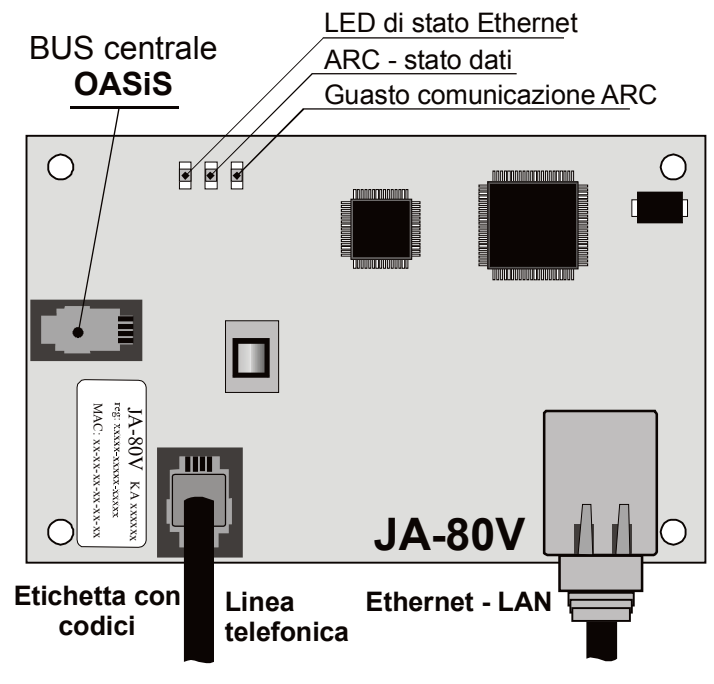

*Fig. 1 Cablaggio del comunicatore* 

# **2. Prima accensione del comunicatore**

Se il comunicatore è istallato nella centrale allora:

- a) **tenete a disposizione un cavo LAN (Ethernet)**
- b) **alimentate la centrale** (alimentazione da rete e batteria). **Il LED verde** del comunicatore dovrebbe accendersi = nessun evento da inviare all'ARC.
- c) se la vostra rete LAN non fornisce un DHCP automatico, programmate manualmente **i parametri della rete Ethernet** (vedi [5.16\).](#page-7-0)
- d) **connettete il cavo LAN** (10/100 Mbit). Se la comunicazione con la rete è corretta il LED giallo rimarrà costantemente acceso. *Se inizia a lampeggiare, verificate i parametri DHCP, se si spegne (dopo aver lampeggiato per 3 secondi) il comunicatore non è*
- *connesso ad Ethernet.*  e) se desiderate la comunicazione con un ARC, tutti i parametri ARC devono essere programmati secondo le specifiche del provider ARC.
- f) **chiudete il coperchio della centrale.**

# **3. Funzioni utente del comunicatore**

Di seguito sono descritte tutte le funzioni del comunicatore. L'installatore dovrebbe mostrare all'utente finale come utilizzare le funzioni di una specifica installazione.

# <span id="page-0-0"></span>**3.1. Autorizzare temporaneamente una tastiera telefonica come tastiera di sistema**

E' possibile gestire il sistema a distanza autorizzando temporaneamente una tastiera telefonica nel seguente modo:

- a) **Componete il numero di telefono del sistema**
- b) **dopo aver squillato per 25 secondi** (programmabile) il sistema risponderà con un breve **segnale acustico**
- c) **digitate un codice di accesso valido** sulla tastiera del telefono (es. 8080 o 1234 se le impostazioni di default fossero ancora valide)
- d) **la tastiera del telefono si comporterà come una tastiera di sistema** e un **segnale acustico** nel ricevitore **indicherà lo status della centrale**: *1 bip = INSERITO, 2 bip = DISINSERITO, 3 bip = Modalità di programmazione, 4 bip =inserimento errato del codice, suono di sirena = allarme*
- e) ora è possibile **gestire il sistema dalla tastiera del telefono** come con la tastiera di sistema – inclusi i comandi che iniziano con ∗ (per esempio ∗81 per attivare l'uscita PGX)
- per uscire da questa modalità dovete semplicemente interrompere la telefonata (comunque, se entro un minuto non imposterete alcun comando, la telefonata si interromperà automaticamente)
- *Note:*
- **non digitate le sequenze sulla tastiera del telefono troppo velocemente,** ogni segnale digitato necessita di un certo tempo per essere inviato
- per gestire il sistema a distanza potete utilizzare nello stesso modo anche **un telefono a linea fissa** (il telefono deve essere impostato sulla selezione a toni)
- dovete autorizzare le tastiere telefoniche ogni volta che chiamerete il sistema impostando i codici specificati in precedenza, poiché le tastiere telefoniche sono autorizzate ad agire come tastiere di sistema solo per la durata di una chiamata verso il sistema.

# **3.2. Istruzioni via SMS per controllare il sistema a distanza**

*La linea telefonica connessa al comunicatore può essere utilizzata per ricevere gli SMS ma deve supportare il protocollo CLIP per il trasferimento di SMS in formato testo affinché questa funzione possa attivarsi. Anche i parametri per il trasferimento degli SMS devono essere programmati – ved[i 5.9.1](#page-6-0) e 5.11..*

Tutti i messaggi SMS in entrata sono controllati dal comunicatore e se ci sono delle istruzioni indirizzate al sistema, queste saranno eseguite. Ogni messaggio di istruzioni deve avere il seguente formato:

# **codice istruzioni**

*(codice valido spazio istruzioni)*

Codice valido = qualsiasi codice valido nel sistema (es. 8080, 1234 ecc.)

Testi di istruzione di default (editabile – vedi 5.3)

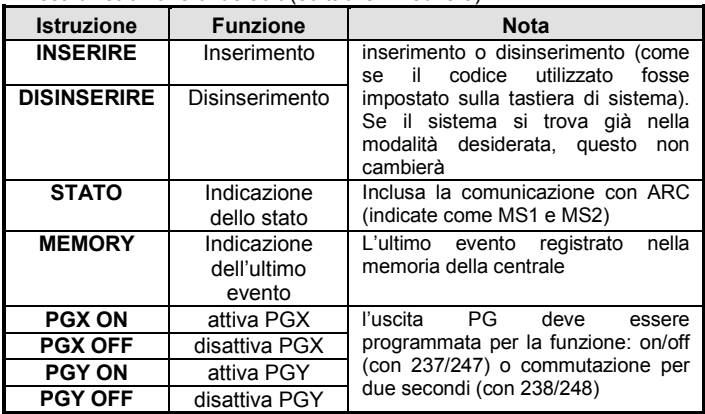

*Esempio: inviando: "codice INSERIRE" (codice valido – spazio – INSERIRE) il sistema si inserirà (se già inserito non cambierà il suo status)* 

*Note:*

- l'esecuzione delle istruzioni è confermata tramite un SMS di risposta
- i testi relativi alle istruzioni non sono modificabili e sono consentiti solo I caratteri ASCII
- in un messaggio SMS può essere contenuta una sola istruzione
- un'istruzione di inserimento/disinserimento che inizia con il codice se le operazioni di inserimento/disinserimento con il codice installatore sono abilitate sulla centrale (protezione contro gli inserimenti/disinserimenti non autorizzati da parte degli installatori)
- se nell'istruzione è presente qualsiasi altro testo non separato da "%", l'istruzione non sarà eseguita
- inviando un'istruzione se non siete sicuri che un altro tipo di testo possa essere automaticamente aggiunto all'SMS (per esempio, quando si utilizza un internet gate SMS) digitate l'istruzione come: **%codice istruzione%%**
- nessun altro dispositivo ricevente gli SMS può essere connesso alla stessa linea telefonica del comunicatore.

# <span id="page-1-1"></span>**3.3. Teleassistenza senza addebito tramite telefonate senza risposta provenienti da telefoni autorizzati**

Se la linea telefonica fornisce l'ID del chiamante del protocollo CLIP, un numero limitato di funzioni del sistema può essere attivato a distanza chiamando il sistema da telefoni autorizzati ed interrompendo le chiamate prima che il sistema risponda. Questo controllo limitato del sistema non ha costi di chiamata. E' possibile autorizzare i numeri telefonici inseriti nella memoria da M1 a M8 (utilizzati anche per la notifica degli eventi – vedi [4\)](#page-1-0).

Per autorizzare un numero di telefono memorizzate ∗ alla fine del numero e fate seguire un'altra singola cifra 1, 2, 3, 8 o 9) – vedi note alla sezione 4.

Se questo numero chiama, il comunicatore genera "∗ **cifra**" dopo il primo squillo (come se fosse stato impostato manualmente sulla tastiera di sistema) Questo tipo di teleassistenza senza addebito, tramite chiamate non risposte, consente le seguenti funzioni secondo il numero memorizzato alla fine (dopo \*) del numero telefonico in memoria.

- ∗**1 attiva l'intero sistema** (= pulsanti della tastiera ABC)
- ∗**2 attiva la sezione A** (= pulsante A)\*
- ∗**3 attiva le sezioni A & B** o B (= pulsante B)\*
- ∗**8 PGX si attiva per 2 sec.** (se PGX è programmata per la funzione ad impulsi)
- ∗**9 PGY si attiva per 2 sec.** (se PGY è programmata per la funzione ad impulsi)

*Note:*

- se un telefono **non invia i dati identificativi del chiamante**, non potrà essere utilizzato per questo tipo di controllo a distanza tramite telefono
- se la telefonata si interrompe prima che la centrale risponda, il controllo a distanza è **gratuito**
- un telefono autorizzato per il controllo a distanza gratuito **può, anche temporaneamente, autorizzare la sua tastiera** a gestire **completamente** il sistema (vedi [3.1\)](#page-0-0) – dovete solo lasciarlo squillare fino alla risposta della centrale
- se desiderate che il telefono autorizzato al controllo a distanza gratuito non riceva le notifiche degli eventi, disattivate le notifiche per quel numero telefonico (ved[i 5.2\)](#page-3-0).

 l'inserimento con ∗1**,** ∗2 e ∗3 avrà successo solo se la funzione è autorizzata nella centrale

# <span id="page-1-0"></span>**4. Notifiche degli eventi inviate agli apparecchi telefonici**

Il comunicatore può notificare gli eventi che si sono verificati nel sistema Oasis inviando le notifiche via SMS (se la linea telefonica supporta il protocollo CLIP per il trasferimento degli SMS) e/o chiamando i numeri telefonici con un segnale acustico (utilizzato generalmente come segnale acustico per avvisare che un SMS deve essere letto). La notifica può essere programmata per l'invio fino ad 8 numeri di telefono.

Le notifiche più frequentemente richieste sono già assegnate di default ai tasti di memorizzazione dei numeri di telefono, perciò dovrete semplicemente programmare i vostri numeri telefonici abbinandoli alle memorie con le notifiche già assegnate. Se lo desiderate, anche altri eventi possono essere notificati al numero memorizzato, cioè la lista delle notifiche assegnata ad un dato numero può essere modificata (ved[i 5.2\)](#page-3-0)

Notifiche assegnate di default ai numeri da M1 a M8

| м            | <b>Notifiche</b>                                         |
|--------------|----------------------------------------------------------|
|              | Allarmi ed errori via SMS                                |
| $\mathbf{2}$ |                                                          |
| 3            | Allarmi ed errori via SMS + chiamata (se rispondete alla |
|              | chiamata potete sentire il suono di una sirena)          |
| 5            | Allarmi via SMS + una chiamata, con                      |
| 6            | Inserimento/Disinserimento ed errori solo via SMS        |
| 7            | Allarmi tramite chiamata (se rispondete alla telefonata  |
|              | potete sentire il suono di una sirena)                   |
| 8            | Guasti tecnici via SMS (adatto ad un installatore)       |

Per programmare i numeri di telefono nelle memorie M, inserite queste sequenze in Modalità di programmazione:

# **81 M xxx...x** ∗**0**

dove:<br>**M M** è la memoria da 1 a 8

**xxx...x** è un numero di telefono (max. 20 cifre)

*Esempio: impostando 81 5 777 777 777* ∗*0 si inserirà il numero 777777777 nella memoria M5 (Gli allarmi saranno notificati tramite SMS + chiamata, Inserimento/Disinserimento ed errori solo via SMS)*

**Per cancellare un numero dalla memoria** M inserite: **81 M** ∗**0** *Note:*

- i numeri di telefono internazionali devono iniziare con gli stessi numeri utilizzati per chiamare dalla linea telefonica che è connessa al comunicatore.
- **Il testo dell'SMS di notifica è composto da**: nome dell'installazione, nome dell'evento, numero e nome dell'origine dell'evento (dispositivo o codice), data ed ora. Esempio: "Notifica dal vostro allarme: zona 47: dispositivo: Ora 01.08. 11:27"
- **Se è necessario notificare altri eventi o testi** ad un numero specifico, cambiate le impostazioni del comunicatore (ved[i 5.2](#page-3-0) e 5.3)
- Quando si memorizzano i numeri di telefono inserendo ∗7 dopo l'ultima cifra del numero (anche il simbolo ∗ è memorizzato) e digitando un'altra cifra (1, 2, 3, 8 o 9), se questo numero chiama il sistema, questo si comporterà come se "∗ cifra" fosse stato digitato subito dopo il primo squillo, cioè come se fosse stato impostato manualmente sulla tastiera di sistema – **vedi sezione** [3.3.](#page-1-1) Esempio: impostando *81 5 777 777 777* ∗*79* <sup>∗</sup>*0 si autorizzano le chiamate dal numero di telefono 777777777 per inserire l'uscita PGY per 2 secondi (il comando* ∗*9 sarà eseguito dopo il primo squillo da questo numero). L'uscita PGY deve essere programmata per una funzione ad impulsi di due secondi. Questa programmazione è adatta per l'apertura della serratura elettrica di una porta, di un cancello automatico ecc.*

# **4.1. Programmazione**

La programmazione più comoda è quella eseguibile tramite un PC dotato di un software ComLink o su Internet al sito web[: www.GSMLink.cz](http://www.gsmlink.cz/)

- La programmazione è possibile anche utilizzando la tastiera di sistema:
- La centrale deve essere in **Modalità di programmazione** in caso contrario, digitate ∗0 Codice installatore (impostazione di default: 8080) mentre il sistema è disinserito.
- Impostate le relative sequenze di programmazione (vedi descrizione che segue)
- Per abbandonare la modalità di programmazione premete il tasto #

# <span id="page-2-0"></span>**5. Sequenze di programmazione**

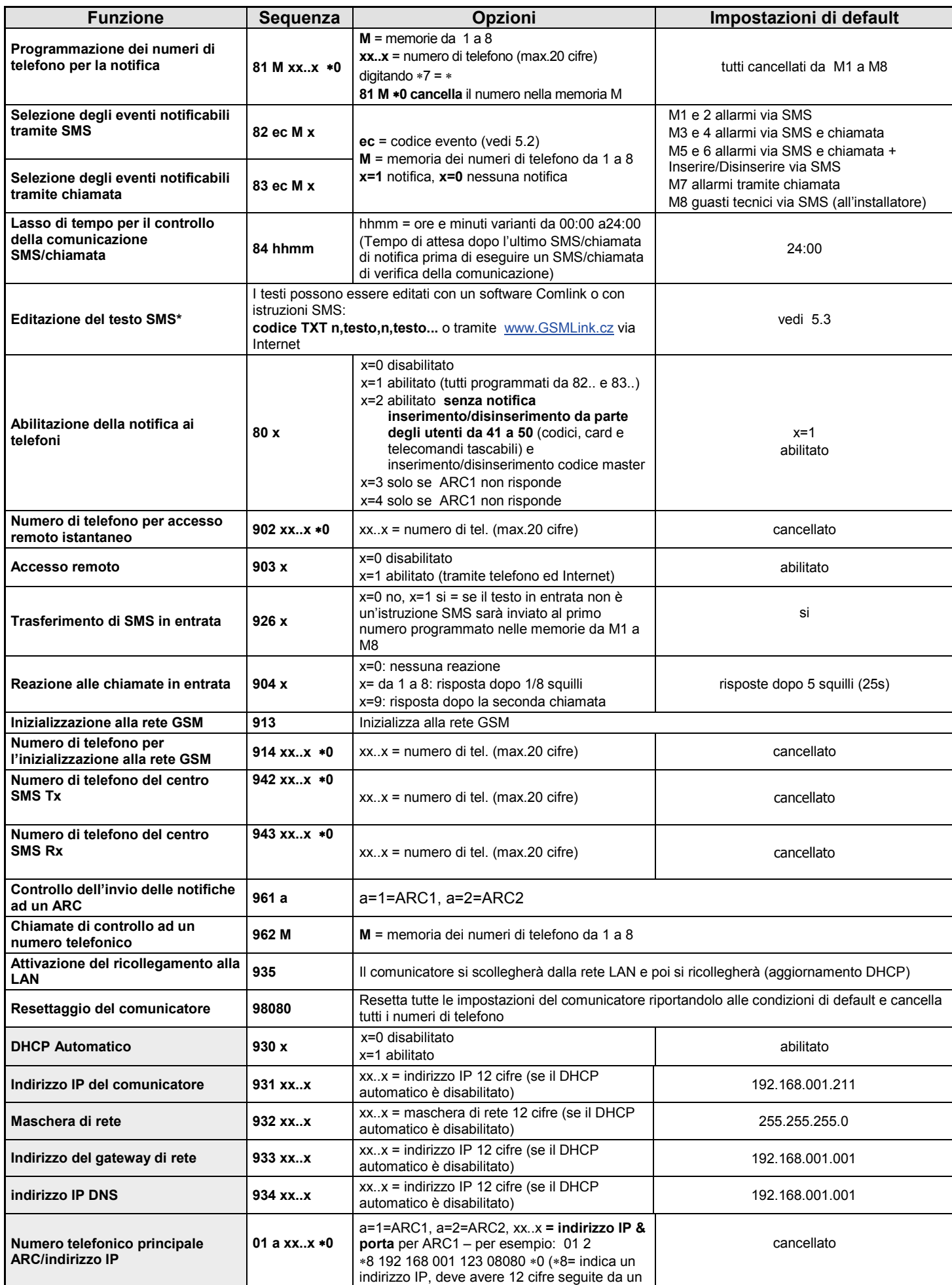

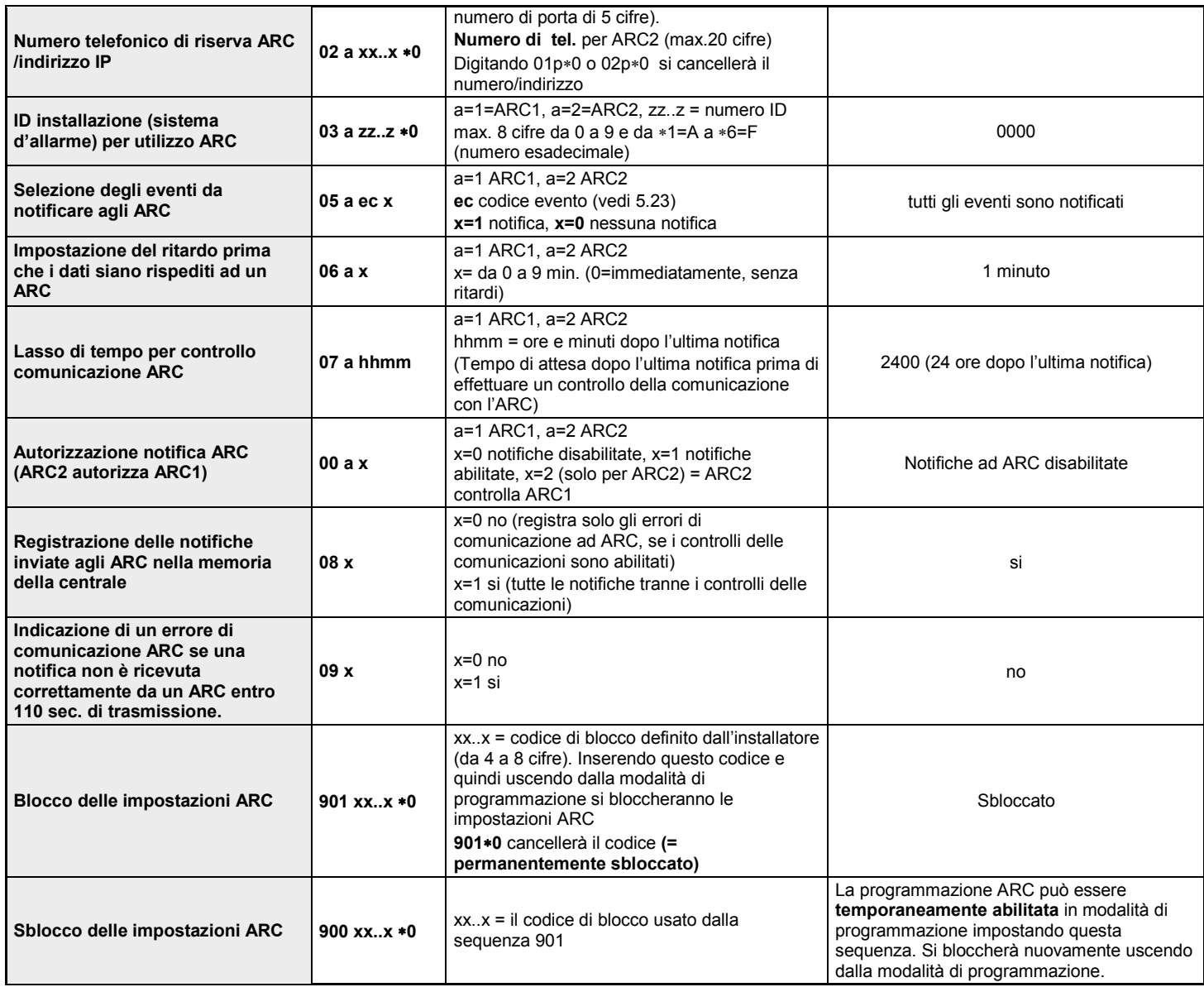

**Questi parametri** influenzano le notifiche ad ARC ed è impossibile modificarli se le impostazioni ARC sono bloccate.

**\*** Questi parametri non possono essere programmati dalla tastiera di sistema, ma possono essere programmati inviando delle istruzioni SMS o attraverso il software Comlink.

**5.1. Programmazione dei numeri telefonici per la notifica** 

Vedi parte [4.](#page-1-0)

# <span id="page-3-1"></span><span id="page-3-0"></span>**5.2. Selezione degli eventi notificati telefonicamente**

La lista di default degli eventi notificati e la loro assegnazione ai numeri di telefono da M1 a M8 può essere modificata da questa sequenza.

- La lista completa degli eventi notificabili è mostrata nella tabella che segue.
- E' possibile scegliere se notificare gli eventi con un SMS o con una chiamata, o con un SMS seguito da una chiamata
- Ogni evento corrisponde ad un testo SMS programmato di default. Questi testi possono essere editati (vedi 5.3). I segnali acustici di notifica attraverso chiamata sono fissi e non possono essere modificati (es. un allarme è indicato dal suono di una sirena se si risponde ad una chiamata di notifica)

# **Lista degli eventi che possono essere notificati telefonicamente e loro abbinamento di default a determinati numeri telefonici**

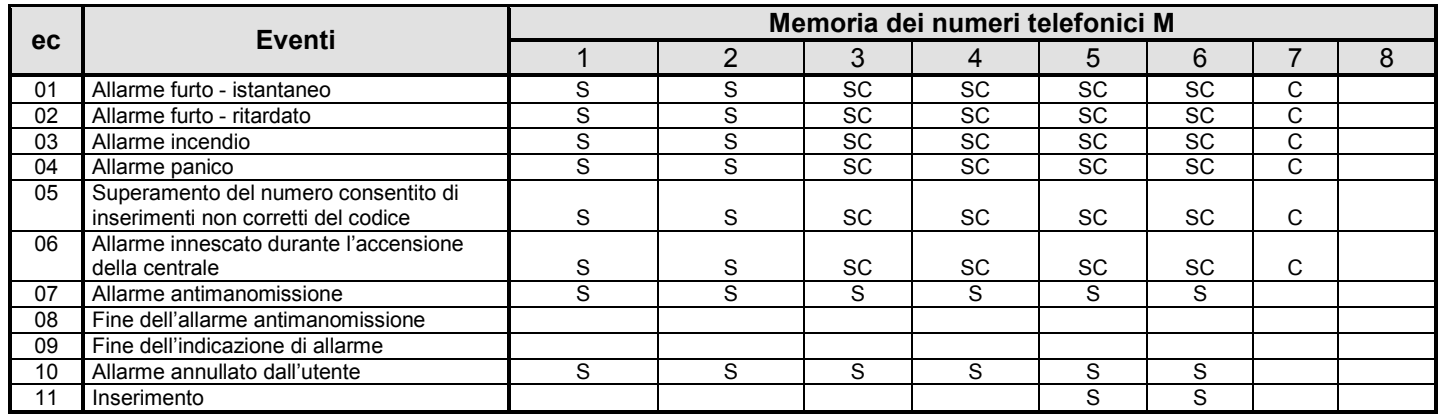

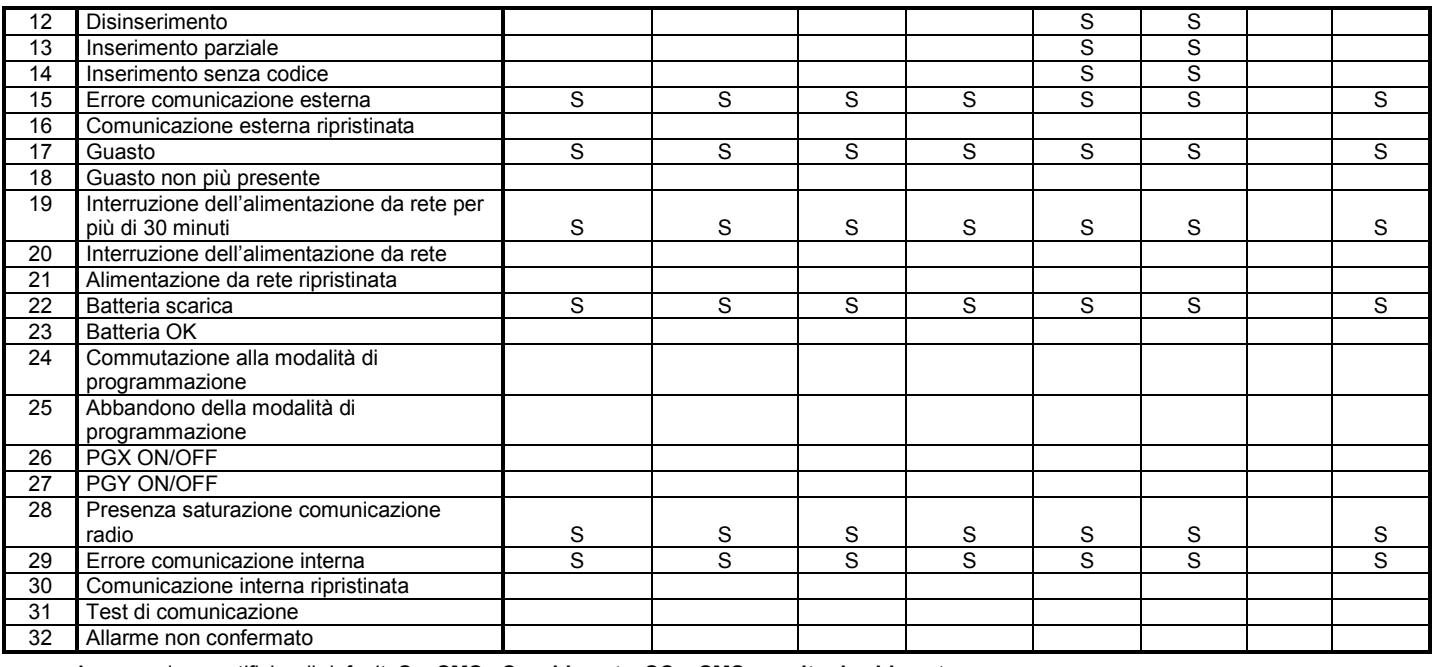

• Assegnazione notifiche di default: **S = SMS, C = chiamata**, **SC = SMS seguito da chiamata**

### **5.2.1. Assegnazione degli eventi da notificare via SMS ad un determinato numero di cellulare**

Per indicare gli eventi da notificare via SMS, digitate:

#### **82 ec M x**

- dove
- **ec** codice evento da 01 a 32 (vedi la tabella precedente)
- **M memoria telefonica da 1 a**  $\overline{8}$ **<br><b>x 0** = nessuna potifica SMS 1
	- **x 0** = nessuna notifica SMS, **1** = notifica SMS

**Esempio:** se si programma **82 03 8 1** e scatta un allarme incendio (evento 03 nella tabella), questo sarà notificato tramite SMS al numero telefonico inserito nella memoria M8

#### **5.2.2. Assegnazione degli eventi da notificare tramite chiamata ad un determinato numero telefonico**

Per associare gli eventi da notificare tramite chiamata ad un numero, digitate:

# **83 ec M x**

- dove
	- **ec** codice evento da 01 a 32 (vedi tabella precedente)<br>**M** memoria numeri telefonici da 1 a 8
	- **M** memoria numeri telefonici da 1 a 8

**x 0** = nessuna telefonata, **1** = telefonata **Esempio:** se si programma **82 03 1 1** e scatta un allarme incendio (evento 03 nella tabella), sarà chiamato il numero inserito nella memoria

# M1 e rispondendo alla chiamata si sentirà una sirena.

#### *Note:*

Dove:

- *Le notifiche telefoniche sono utilizzate principalmente come segnali acustici per avvisare l'utente dell'invio di una notifica dettagliata via SMS*
- *Se per la notifica degli eventi sono abilitati sia gli SMS sia le chiamate, il messaggio SMS è inviato per primo e in seguito arriva la chiamata. Ma la totale priorità andrà alle notifiche ARC, se abilitate (ved[i 7.1](#page-9-0) )*

#### **5.2.3. Lasso di tempo per il controllo della comunicazione SMS/chiamata**

**L'invio regolare delle notifiche di controllo via SMS e/o chiamata può essere abilitato come codice evento ec=31 (vedi tabella in [5.2\)](#page-3-0). Questa sequenza programma la frequenza con cui le notifiche di controllo devono essere inviate:**

#### **84 hhmm**

- **hh ore** (da 00 a 24) di attesa dopo l'ultimo SMS/chiamata di notifica
- **mm minuti** (da 00 a 59) di attesa dopo l'ultimo SMS/chiamata di notifica

*Note:* 

• *La notifica di controllo della comunicazione non è inviata con il comunicatore in modalità di programmazione Impostazione di default: 24 ore dall'ultima notifica*

# <span id="page-4-0"></span>**5.3. Editazione dei testi SMS**

Il comunicatore contiene varie stringhe di testo utilizzate per creare le notifiche SMS e per creare i testi delle istruzioni SMS. Queste stringhe di testo non possono essere modificate dalla tastiera di sistema, ma editate con il software Comlink, tramite Internet [\(www.GSMLink.cz\)](http://www.gsmlink.cz/) o inviando la seguente **istruzione via SMS**:

### **codice\_TXT\_n,testo,n,testo,......n,testo**

# dove

- **codice** è un codice di accesso valido (es. impostazione di default: 8080, 1234)
- **\_** è uno spazio
- **TXT** istruzioni per editare I testi
- **n** numero del testo (da 0 a 611, vedi tabella che segue) **,** virgola (o punto)
- **testo** il nuovo testo (max. 30 caratteri) che sostituirà il testo precedente. Non è consentito l'inserimento di una virgola o di un punto all'interno della stringa di testo, ma è possibile inserire uno spazio

#### *Note:*

- *una singola istruzione TXT può modificare testi multipli (limitata solo dalla lunghezza massima di un singolo SMS)*
- *il comunicatore non è modificabile, quindi si raccomanda di utilizzare solo caratteri ASCII inglesi (alcune reti non supportano caratteri che non siano inglesi)*
- *il comunicatore crea notifiche SMS composte da 5 parti: nome dell'installazione, descrizione dell'evento, origine (codice o dispositivo) numero (da 01 a 50), nome origine, ora e data*
- *la lunghezza massima ammissibile di un SMS ASCII è di 160 caratteri (solo 70 caratteri per i caratteri ASCII non inglesi). Se questa lunghezza è superata, la notifica è inviata con SMS multipli*

#### **Esempi:** se il codice installatore è 8080, l'SMS di istruzione sarà: **8080 TXT 20,telecomando tascabile Roberto,21,telecomando tascabile Gianna**

*che varierà la descrizione (il nome) dei telecomandi tascabili autoappresi agli indirizzi 20 e 21*

# **8080 TXT 605,riscaldamento on,606,riscaldamento off**

*edita il testo delle due istruzioni utilizzate per accendere e spegnere il riscaldamento attraverso l'uscita PGX (l'uscita PGX deve essere programmata per avere una funzione ON/OFF)*

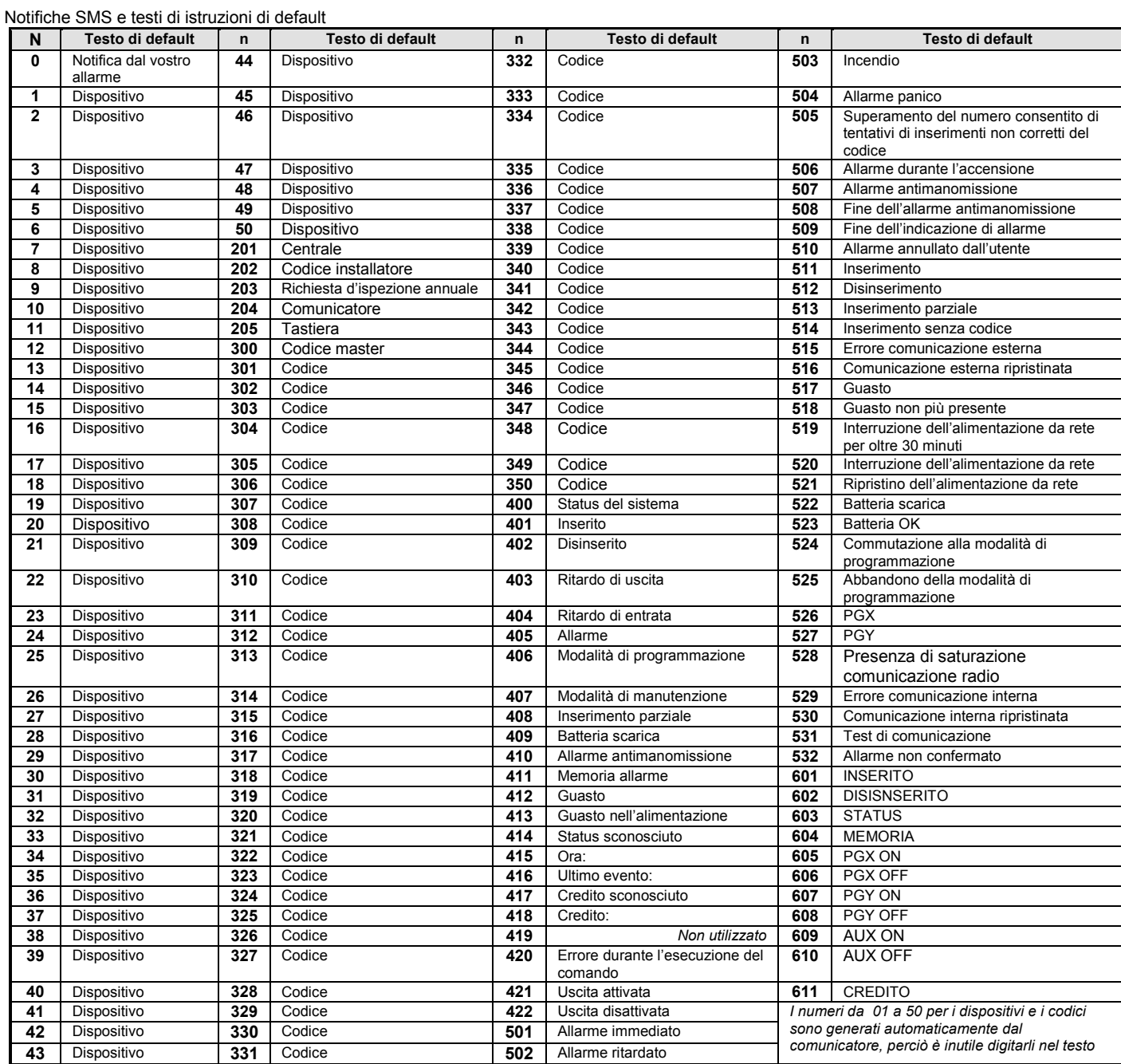

• Il comunicatore inserirà sempre automaticamente i numeri da 01: a 50: davanti ai nomi dei Codici o dei Dispositivi.

• I testi da 0 a 532 sono utilizzati per creare gli SMS di **notifica degli eventi**

• I testi 601 e 611 sono **istruzioni SMS** (per controllare il sistema a distanza via SMS)

# **5.4. Abilitazione delle notifiche inviate telefonicamente**

Le notifiche degli eventi possono essere abilitate nel seguente modo:

- **800** tutte le notifiche SMS e chiamate disabilitate
- **801** tutte le notifiche SMS e chiamate abilitate
- **802** tutte le notifiche abilitate **tranne le notifiche di inserimento e disinserimento da parte degli utenti da 41 a 50** (cioè i loro codici, le card e i telecomandi tascabili). In tal modo l'inserimento e il disinserimento effettuato dai destinatari delle notifiche (proprietari, dirigenti, ecc.) non sarà notificato.
- **803** tutte le notifiche SMS e chiamate abilitate se ARC1 non risponde
- **804** tutte le notifiche SMS e chiamate abilitate se ARC2 non risponde

*Impostazione di default: 801 tutte le notifiche abilitate*

# **5.5. Numero di telefono per accesso remoto istantaneo**

Un numero di telefono programmato con questa sequenza consente l'accesso remoto istantaneo senza tener conto del tipo di reazione programmata alle chiamate in entrata. Quando chiama questo numero, , la centrale risponde dopo il primo squillo (la linea telefonica deve fornire l'ID del chiamante del protocollo CLIP perché questa funzione sia usufruibile).

**902 xx...x** ∗0 dove xx...x = numero di telefono

#### *Nota:*

• *Se l'accesso remoto è disabilitato (vedi 5.6), sarà disabilitato anche questo numero di telefono per l'accesso remoto.*

*Impostazione di default: cancellato*

# **5.6. Accesso remoto**

L'accesso remoto (per telefono o via Internet) può essere abilitato o disabilitato:

**9030** disabilitato **9031** abilitato

### **Impostazioni di default**: abilitato

# **5.7. Inoltro di messaggi SMS in entrata**

Questa funzione consente l'inoltro automatico dei messaggi SMS in entrata che non contengono istruzioni valide per il sistema:

**9260** i messaggi non sono inoltrati (non saranno utilizzati)

**9261** i messaggi **sono inoltrati** al primo numero telefonico programmato nelle memorie da M1 a M8 (es. se i numeri sono programmati in M5 e M6, allora i messaggi saranno inviati a M5). Il numero che ha inviato l'SMS sarà indicato all'inizio del testo inoltrato.

### *Impostazione di default: i messaggi sono inoltrati*

### **5.8. Reazione alle chiamate in entrata**

La reazione del comunicatore alle chiamate in entrata può essere impostata con:

# **904 x**

dove

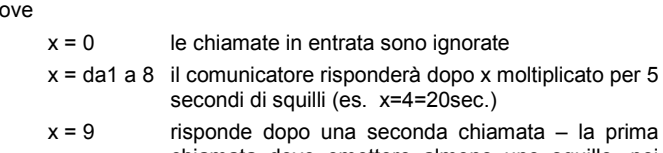

chiamata deve emettere almeno uno squillo, poi una pausa (da 10 a 45sec.) e quindi, subito dopo il squillo della seconda chiamata, il comunicatore risponderà

*Impostazione di default:* 935 – risponde dopo 25sec. (circa 5 squilli)

# **5.9. Inizializzazione della comunicazione GSMLink**

Dopo aver connesso con successo il comunicatore alla rete LAN, dovete digitare **913** per inizializzare la comunicazione presso il server del sito [www.GSMLink.cz](http://www.gsmlink.cz/) (il server registrerà l'indirizzo IP del comunicatore).

Per accedere al sistema remotamente via Internet è necessario registrarlo sul sit[o www.GSMLink.cz](http://www.gsmlink.cz/) (dopo che la comunicazione è stata inizializzata). Per registrare il sistema (ved[i 7.5\)](#page-9-1) avete bisogno del codice di registrazione del comunicatore, che è stampato sull'etichetta che troverete sul quadro del comunicatore.

#### *Nota:*

• *Il comunicatore notifica regolarmente al server del GSMLink la richiesta di aggiornamento dell'indirizzo IP del comunicatore nel database del server (più frequenti sono gli accessi al GSMLink e più frequenti saranno le notifiche regolarmente inviate al server per ottenere l'aggiornamento dell'indirizzo IP). Se cercate di accedere al sistema di allarme tramite il GSMLink dopo che l'indirizzo dinamico del comunicatore è cambiato, è possibile che vi venga inviata una notifica da GSMLink per informarvi che è necessario attendere la prossima comunicazione regolare dal sistema. Per abbreviare questo tempo di attesa potete digitare la sequenza sopra indicata (913) sulla tastiera di sistema mentre siete in modalità di programmazione o potete operare remotamente chiamando il comunicatore da un telefono il cui numero è stato programmato per questo scopo (vedi il testo che segue).* 

### <span id="page-6-0"></span>**5.9.1. Numero di telefono per inizializzare la comunicazione GSMLink**

La comunicazione GSMLink può essere inizializzata remotamente chiamando (facendo squillare) da un numero di telefono che può essere programmato digitando:

**914 xx...x** ∗**0** dove xx...x = numero di telefono (max. 20 cifre)

#### *Note:*

- *Dopo il primo squillo dal numero programmato come indicato sopra il comunicatore notificherà al GSMLink la richiesta di aggiornamento del suo indirizzo IP,*
- *Questo tipo di inizializzazione a distanza è possibile solo se la linea telefonica utilizzata dal comunicatore supporta il riconoscimento dell'ID del chiamante del protocollo CLIP).*

*Impostazione di default: cancellato*

# **5.10. Numero di telefono del centro SMS Tx**

Per inviare gli SMS con il protocollo CLIP tramite la linea telefonica è necessario programmare il numero di telefono del centro SMS Tx digitando:

**942 xx...x** ∗**0** dove xx...x = numero di telefono del centro SMS

# Tx *Nota:*

• *Contattate il provider della vostra linea telefonica per conoscere il numero di telefono del centro SMS Tx.*

*Impostazione di default: cancellato*

# **5.11. Numero di telefono del centro SMS Rx**

Per ricevere gli SMS con il protocollo CLIP tramite la linea telefonica è necessario programmare il numero di telefono del centro SMS RX digitando:

**942 xx...x** ∗**0** dove xx...x = numero di telefono del centro SMS

Rx *Nota:*

- *Contattate il provider della vostra linea telefonica per conoscere il numero di telefono del centro SMS Rx.,*
- *Controllate anche il modo di attivazione dell'invio degli SMS in formato testo (alcuni provider convertono i testi SMS in messaggi vocali).*

*Impostazione di default: cancellato*

# **5.12. Verifica dell'invio delle notifiche ad un ARC**

Per verificare l'invio delle notifiche ad un ARC digitate:

**961a** dove a = numero di ARC (1 o 2)

#### **Nota:**

Il codice evento "Test di comunicazione" (ec=31) sarà inviato all'ARC. Il LED verde lampeggia mentre la notifica viene inviata, se il LED rosso si spegne significa che l'invio della notifica all'ARC non è riuscito.

# **5.13. Chiamate di controllo ad un numero telefonico**

Per testare che il comunicatore è in grado di chiamare I numeri di telefono programmati nelle sue memorie digitate:

**962M** dove M è la memoria del numero di telefono da 1 ad 8

Se la memoria M contiene un numero di telefono, tale numero verrà chiamato e in caso di risposta si udirà un segnale acustico.

### **5.14. Attivazione del ricollegamento alla LAN**

Dopo aver digitato **935** il comunicatore si scollegherà dalla rete LAN e quindi si ricollegherà (aggiornamenti DHCP).

# **5.15. Resettaggio del comunicatore**

Digitando **98080** si riporta il comunicatore alle impostazioni e ai testi di default, si cancellano tutti i numeri di telefono e si disabilitano le notifiche.

# <span id="page-7-2"></span><span id="page-7-0"></span>**5.16. DHCP Automatico**

Le impostazioni di default nel comunicatore prevedono il DHCP automatico nella rete LAN. Se dovete inserire i parametri di rete manualmente, il DHCP automatico deve essere disabilitato con questa sequenza e i parametri di rete devono essere inseriti manualmente con le sequenze indicate più avanti prima che il comunicatore venga connesso alla rete LAN.

**9300** DHCP disabilitato

**9301** DHCP abilitato

# *Impostazione di default: abilitato*

### **5.17. Indirizzo IP del comunicatore**

Se DHCP è disabilitato (vedi [5.16\)](#page-7-2) programmate l'indirizzo IP del comunicatore con:

**931 xxx xxx xxx xxx**

dove:

**xxx…x** è l'indirizzo IP

**Esempio:** se l'indirizzo IP è 192.168.1.23 digitate: 931 192 168 001 023

*Impostazione di default:* 192.168.001.211

# **5.18. Maschera di rete**

Se DHCP è disabilitato (vedi [5.16\)](#page-7-2) programmate la maschera di rete con:

**932 xxx xxx xxx xxx**

dove:

**xxx…x** è la maschera di rete

**Esempio:** se la maschera di rete è 255.255.255.0 digitate: 932 255 255 255 000

*Impostazione di default:* 255.255.255.000

#### **5.19. Indirizzo del gateway di rete**

Se DHCP è disabilitato (ved[i 5.16\)](#page-7-2) programmate il gateway di rete con:

#### **933 xxx xxx xxx xxx**

dove:

**xxx…x** è l'indirizzo del gateway

**Esempio:** se l'indirizzo del gateway è 192.168.33.1 digitate: 933 192 168 033 001

*Impostazione di default:* 192.168.001.001

#### **5.20. Indirizzo IP DNS**

Se DHCP è disabilitato (vedi [5.16\)](#page-7-2) programmate l'indirizzo IP DNS di rete con:

#### **934 xxx xxx xxx xxx**

dove:

**xxx…x** è l'indirizzo DNS

**Esempio:** se l'indirizzo DNS è 192.168.33.1 digitate: 933 192 168 033 001

*Impostazione di default:* 192.168.001.001

# **5.21. Numeri di telefono ARC/Indirizzi IP**

Gli eventi possono essere notificati fino ad un massimo di due ARC (che possono essere indipendenti, oppure ARC2 può funzionare come controllo di ARC1). Il comunicatore notifica ad ARC1 tramite una rete LAN utilizzando il protocollo IP CID e ad ARC2 tramite la linea telefonica utilizzando il protocollo CID. Questa sequenza serve ad inserire gli indirizzi IP/numeri di telefono principali e di controllo di un ARC:

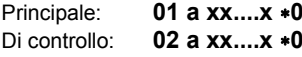

dove:

**a** 1=ARC1, 2=ARC2 **xxx...x indirizzo IP e porta** per a=1 – esempio del formato della digitazione:

**01 2** ∗**8 192 168 001 123 08080** ∗**0**  dove ∗8 (si trasforma automaticamente in #) indica un indirizzo IP che deve avere 12 cifre e deve essere seguito dalle 5 cifre del numero porta (senza separatori) **numero di tel.** (max. 20 cifre) per a=2

#### **Per cancellare** un numero di telefono / indirizzo IP digitate : **01p**∗**0 o 02p**∗**0**

Se i numeri o gli indirizzi IP sono cancellati non ci saranno notifiche inviate a quello specifico ARC

#### **Note:**

- il comunicatore cercherà dapprima di inviare i dati al numero/indirizzo principali, se non riuscirà proverà con il numero di controllo.
- **L'IP CID è un protocollo veloce** e consente anche **controlli molto frequenti sull'affidabilità della comunicazione** con gli ARC (es. ogni 5 minuti )
- Il protocollo ID Contact può essere usato con gli ARC collegati tramite le linee telefoniche standard (se supportano ID Contact)
- se il vostro ARC non accetta i protocolli IP CID, potete contattare un distributore Jablotron per avere i dettagli su come aggiornare il vostro ARC.
- **Un'altro sistema per controllare la comunicazione con un** ARC è una notifica di chiamata inviata ad un numero specifico (vedi [5.2\).](#page-3-1) In questo modo fino ad 8 gruppi di eventi possono essere notificati ad un ARC. Per questo l'ARC necessita di 8 linee telefoniche che possano riconoscere l'ID del chiamante. Chiamando uno specifico numero di telefono il comunicatore rende noto quello che è avvenuto (il tipo di evento). L'ARC è in grado di riconoscere quello che è successo riconoscendo la linea telefonica attivata dalla chiamata. Grazie al riconoscimento dell'identificativo del chiamante può riconoscere anche l'installazione che sta inviando la notifica. L'ARC non risponde alle chiamate in arrivo su queste linee telefoniche, perciò questo semplice tipo di comunicazione è gratuito. Utilizzando questo metodo l'ARC non invia alcuna conferma del positivo ricevimento della notifica al comunicatore.

*Impostazione di default: tutti i numeri di telefono/indirizzi IP cancellati*

# **5.22. Installazione ID (sistema di allarme) per uso ARC**

Il numero di installazione ID, inviato ad un ARC con ogni notifica, può essere programmato con:

**03 a zz..z** ∗**0**

dove:

- **a** 1=ARC1, 2=ARC2<br>zz..z numero ID di insta
- numero ID di installazione, max. 8 caratteri (da 0 a 9 e da ∗1=A a ∗6=F – numero esadecimale)

*Impostazione di default: 0000 per entrambi gli ARC*

# <span id="page-7-3"></span><span id="page-7-1"></span>**5.23. Selezione degli eventi da notificare agli ARC**

Il sistema riconosce 32 diversi tipi di eventi – vedi tabella seguente. Questa sequenza vi consente di selezionare quali eventi notificare e a quale ARC.

**05 a ec x**

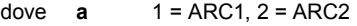

- **ec** codice evento da 01 a 32
- $x \t 0$  = nessuna notifica,  $1$  = notifica

*Impostazione di default: tutti gli eventi sono notificati*

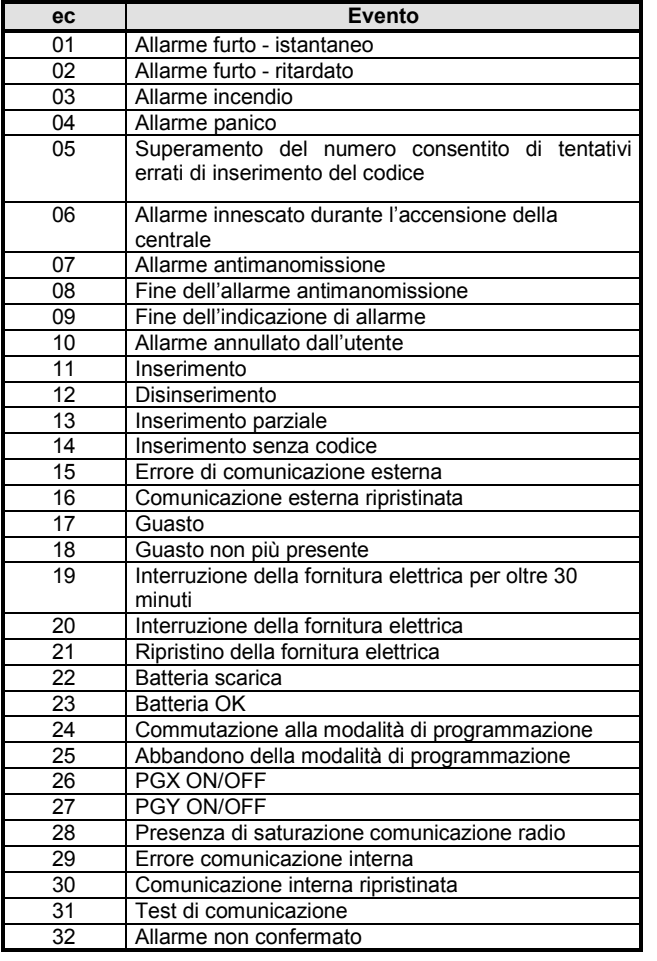

Oltre agli eventi elencati sopra, il comunicatore notifica anche alcuni eventi non selezionabili nella precedente tabella (es. la richiesta di ispezione annuale se abilitata nella centrale = CID 1393)

# <span id="page-8-1"></span>**5.24. Definizione del tempo di attesa prima che i dati siano inviati nuovamente ad un ARC**

Il comunicatore tenta di inviare le notifiche al numero principale/indirizzo IP e in caso di mancato successo prova con il numero di controllo. Se anche questo tentativo non riesce cercherà di inviare nuovamente i dati ad entrambi gli ARC, come in precedenza, ma dopo un periodo di tempo definito da:

# **06 a x**

dove<br>a

**a 1** = ARC1, **2** = ARC2<br>**t e** il periodo: 0=immed

**t** è il periodo: 0=immediatamente, da 1 a 9 = da 1 a 9 minuti

*Impostazione di default: 1 min. per entrambi gli ARC* 

### **5.25. Tempo di attesa per la verifica collegamento ARC**

Il tempo di attesa dall'ultima notifica inviata, prima di eseguire una verifica del collegamento ad un ARC, è impostata tramite questa sequenza. Il codice evento del controllo del collegamento è 31 (vedi [5.23\)](#page-7-3). Questa sequenza programma la frequenza con cui il controllo del collegamento debba essere eseguito:

# **07 a hhmm**

dove **a**  $1 = \text{ARC1}, 2 = \text{ARC2}$ **hh** ore minuti

#### **Note:**

- Le notifiche sul controllo non sono inviate in modalità di programmazione (installatore)
- Il protocollo IP CID **consente un controllo del collegamento ad ARC molto frequente** (es. ogni 5 minuti).

#### *Impostazione di default: 24 ore dopo l'ultima notifica – per entrambi gli ARC*

# **5.26. Abilitazione delle notifiche ad ARC (ARC2 controlla ARC1)**

Questa sequenza consente che le notifiche ad ARC siano attivate/disattivate e abilita anche ARC2 a controllare ARC1:

#### **00 a x** dove

**a 1=ARC1, 2=ARC2**<br>**x** 0=off 1=on 2= AR **x** 0=off, 1=on, 2= ARC2 controlla ARC1 (2 può essere inserito solo per ARC2)

**Nota:** se ARC2 controlla ARC1 riceve i dati solo nel caso non sia possibile inviarli ad ARC1. In tal caso, ARC2 riceverà una notifica contenente "Errore di comunicazione verso ARC1" insieme con la prima notifica ad ARC2.

# *Impostazione di default: Entrambi gli ARC =Disattivati(off)*

# **5.27. Registrazione nella memoria della centrale delle notifiche inviate agli ARC**

Questa sequenza abilita la registrazione nella memoria interna della centrale di ogni notifica comunicata con successo agli ARC.

**080** abilitata

#### **081** disabilitata

**Nota:** Si raccomanda di non registrare le notifiche inviate agli ARC ma di abilitare l'indicazione degli errori di comunicazione ad ARC (vedi [5.28\)](#page-8-0). Ciò consentirà un notevole risparmio di memoria della centrale. Inizialmente il sistema presume che ogni notifica sia inviata con successo agli ARC, ma se ciò non avviene entro 110 secondi di trasmissione, sarà indicato e registrato un errore di comunicazione.

#### *Impostazione di default: abilitata*

# <span id="page-8-0"></span>**5.28. Indicazione di un errore di comunicazione ad ARC se una notifica non è ricevuta con successo entro 110 secondi di trasmissione**

Abilita l'indicazione e la registrazione di un errore di comunicazione se una notifica non è inviata con successo ad un ARC entro 110 secondi dalla sua trasmissione.

**090** errori di comunicazione non indicati  **091** errori di comunicazione indicati

### **Note:**

- Il comunicatore continua a provare ad inviare le informazioni ad un ARC anche dopo l'indicazione di un errore di comunicazione (dopo l'invio dei dati, l'indicazione di errore di comunicazione si arresta).
- Per quanto riguarda le notifiche sul controllo della comunicazione, il tempo limite di invio (conferma dall'ARC) è di 300 minuti. Però, se qualsiasi altra notifica è inviata all'ARC, questa deve essere confermata entro 110 secondi (in caso contrario sarà indicato un errore di comunicazione)

*Impostazione di default: errori di comunicazione non indicati*

# **5.29. Blocco delle impostazioni ARC**

Tutte le impostazioni che regolano le notifiche agli ARC possono essere bloccate da un codice digitale:

**901 xx..x** ∗**0 dove** xx..x è un codice di blocco definito dall'installatore (da 4 a 8 cifre)

**Note:** 

- Uscendo dalla modalità di programmazione dopo aver inserito il codice di blocco, si bloccheranno tutte le impostazioni che regolano le comunicazioni all'ARC (vedi lista sequenze nella sezion[e 5\)](#page-2-0).
- Se la programmazione ARC è bloccata, può essere **temporaneamente abilitata** in modalità di programmazione digitando **900 xx..x** ∗**0** dove xx..x è il codice di blocco. Essa si sbloccherà una volta abbandonata la modalità di programmazione.
- Le impostazioni Arc possono essere **sbloccate permanentemente** digitando 901∗0 mentre la programmazione ARC è temporaneamente abilitata – vedi sopra. Questo cancellerà il codice di blocco.

**Impostazione di default:** *Impostazioni ARC sbloccate* 

# **6. Configurazione della rete LAN**

Ogni dispositivo in una rete Ethernet (LAN, internet) ha il proprio indirizzo IP (es. 192.168.250.20). Questo indirizzo può essere sia pubblico sia privato. Prima di connettere il cavo della rete LAN, si dovrebbe eseguire il settaggio della rete LAN – con il DHCP automatico o manualmente (ved[i 5.16\)](#page-7-2).

- Se utilizzate il DHCP automatico, contattate il vostro supervisore di rete e chiedetegli di preparare la rete per il comunicatore. Se necessita l'indirizzo MAC del comunicatore, lo troverete sull'etichetta applicata al quadro del comunicatore.
- La programmazione manuale dei parametri di rete deve essere eseguita da un supervisore di rete che sa come programmare questi parametri.

# **7. Ulteriore guida per il comunicatore**

# <span id="page-9-0"></span>**7.1. Come il comunicatore invia le notifiche**

Se è necessario notificare un evento (es. un allarme) il comunicatore:

- Invierà i dati ad ARC1, se utilizzato (il comunicatore proverà prima con l'indirizzo IP principale, se non avrà successo proverà l'indirizzo IP di controllo.
- A questo punto invierà i dati ad ARC2 nello stesso modo, se programmato come ARC indipendente. Se ARC2 è programmato come controllo di ARC1 i dati saranno inviati solo a quest'ultimo, se il trasferimento ad ARC1 non ha avuto successo.
- Poi l'unità invierà notifiche SMS (1° numero telefonico, 2° numero telefonico ….8° numero telefonico)
- Dunque l'unità effettuerà la notifica attraverso chiamata (1° numero telefonico, 2° numero telefonico ….8° numero telefonico) – ciascun numero programmato sarà chiamato una sola volta, indipendentemente dall'avvenuta risposta
- Se tutti i tentativi precedenti di inviare i dati all'ARC non hanno avuto successo, i tentativi successivi avverranno dopo il periodo di ripetizione programmato (ved[i 5.24\).](#page-8-1)

Se un allarme è annullato da un utente durante la sua notifica, tutti gli SMS non inviati e le notifiche attraverso chiamata non effettuate saranno cancellati, ma l'ARC riceverà comunque una lista completa di notifiche relative agli eventi del sistema.

# **7.2. I LED del comunicatore**

Il LED verde sul comunicatore indica:

- lampeggiamento regolare comunicazione in corso (ARC, SMS o accesso remoto)
- spento I dati sono in attesa di essere inviati ad un ARC
- acceso permanentemente non ci sono dati in attesa di essere inviati ad un ARC
- Il LED rosso sul comunicatore indica:
- spento la comunicazione con l'ARC è regolare
- acceso permanentemente impossibile inviare dati a qualsiasi ARC

Il LED giallo sul comunicatore indica:

- lampeggiamento regolare Ethernet connesso, DHCP non sta funzionando
	- spento Ethernet non è connesso<br>acceso permanentemente –
- Ethernet connesso e la comunicazione con la rete è regolare

## **7.3. Dopo l'ingresso nella modalità di programmazione del comunicatore:**

- Questo termina la notifica all'ARC (se richiesta)
- Gli SMS non terminati e le chiamate di notifica sono cancellati
- Le notifiche ARC non inviate sono cancellate se i numeri telefonici ARC/ indirizzi IP, il formato di comunicazione ARC o l'ID installazione sono cambiati
- Le notifiche indicanti il ripristino di un allarme o le notifiche che indicano il ripristino del sistema dopo la risoluzione degli errori sono inviate all'ARC anche in modalità di programmazione

Le variazioni nella regolazione del comunicatore non hanno effetto fino a quando non si uscirà dalla modalità di programmazione

# **7.4. Configurazione del comunicatore in modalità di manutenzione**

Se la configurazione del comunicatore nella modalità di manutenzione è attivata (attraverso la programmazione della centrale), le sequenze di programmazione sopra descritte possono essere utilizzate per impostare: : • i numeri telefonici da M1 a M7

• gli eventi notificati tramite SMS e telefonate

# <span id="page-9-1"></span>**7.5. Accesso remoto via Internet**

E' possibile accedere al sistema remotamente attraverso [www.GSMLink.cz](http://www.gsmlink.cz/) che permette una programmazione completa da parte degli installatori e permette anche agli utenti di gestire il sistema. Per accedere remotamente al sistema, è necessario:

- Connettere il comunicatore ad una rete Ethernet che consenta l'accesso a [www.GSMLink.cz](http://www.gsmlink.cz/)
- Registrare il comunicatore attraverso la pagina web GSMLink nel seguente modo:
	- o visualizzate [www.GSMLink.cz](http://www.gsmlink.cz/) e selezionate New registration (nuova registrazione)
	- o impostate i vostri dati di login (nome e password)
	- o inserite il codice di registrazione del comunicatore (vedi l'etichetta del comunicatore)
	- o inserite il codice di accesso del vostro sistema (codice utente o installatore – vi permetterà rispettivamente l'accesso al menu utente o al codice installatore)
	- o dopo aver inserito i parametri sopra indicati sarà possibile stabilire una connessione con il sistema.

*Se il vostro comunicatore utilizza un indirizzo IP dinamico durante la comunicazione con il server del GSMLink, è possibile che dobbiate attendere per stabilire una connessione (se il vostro indirizzo IP è stato modificato). GSMLink indicherà il tempo di attesa per stabilire una connessione con il sistema. Per abbreviare l'attesa è possibile inizializzare la comunicazione remotamente utilizzando un telefono che è stato programmato per questa funzione (vedi 5.9.1).*

- Per le successive sessioni di accesso sarà richiesto solo l'inserimento dei vostri dati di login (possono essere memorizzati dal vostro browser web)
- Più persone possono registrarsi per l'accesso internet al sistema (sia installatori sia utenti)
- Un tecnico di servizio necessita di un singolo inserimento dei dati di login per accedere alle diverse installazioni. Dopo aver registrato il primo sistema l'installatore può aggiungere (o eliminare) altre installazioni per (o da) il proprio account GSMLink.
- Esiste una versione demo dell'accesso remoto disponibile su [www.GSMLink.cz](http://www.gsmlink.cz/)
- L'utilizzo di [www.GSMLink.cz](http://www.gsmlink.cz/) è gratuito

# **7.6. Lista completa delle notifiche CID agli ARC**

La notifica ad un ARC è costituita da: ID installazione, codice evento, numero sottosistema e numero dell'origine (dispositivo o codice). Negli IP CID e CID SMS, oltre a quanto indicato, è inviata anche un'indicazione temporale, come segue.

# **Lista delle notifiche CID**

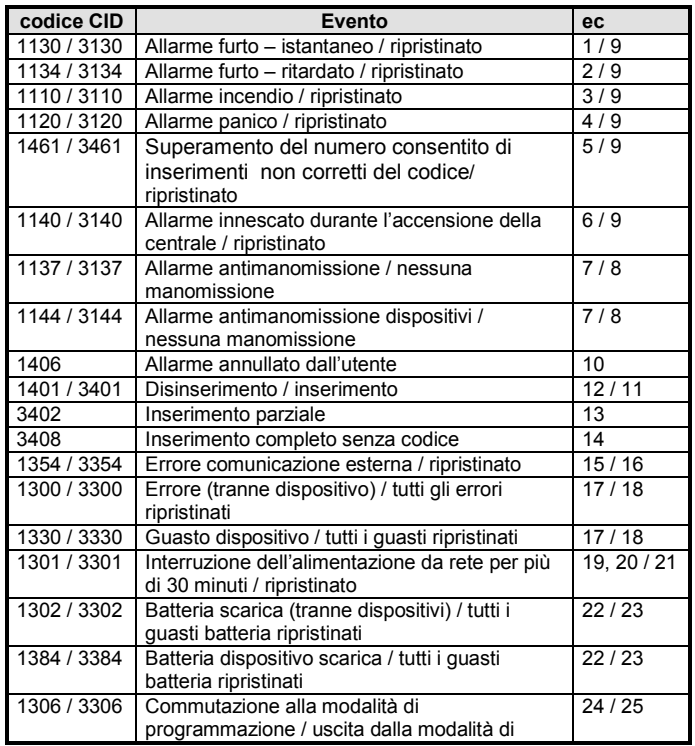

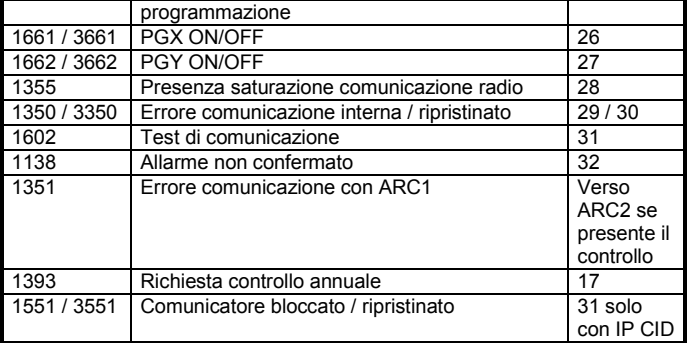

Lista dei numeri di origine

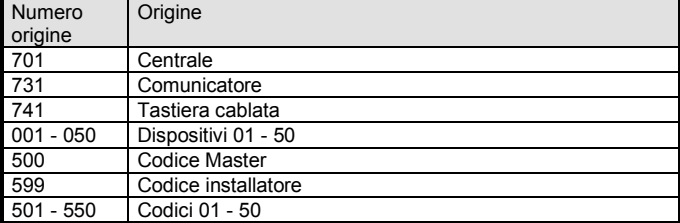

Sottosistema: 01 in tutte le notifiche

In un sistema diviso, per l'inserimento e il disinserimento: 02 = A, 03 = B Per l'inserimento parziale: 02 = A, 03 = AB

# **8. Specifiche tecniche**

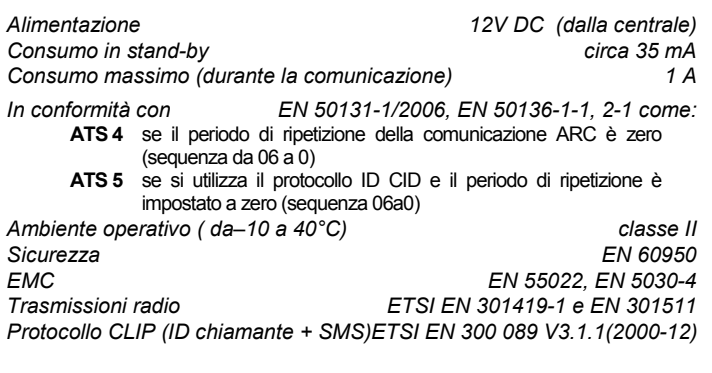

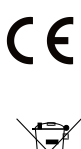

JABLOTRON ALARMS a.s. con la presente è a dichiarare che JA-80V è conforme alle rispettive norme comunitarie armonizzate: Direttive n.: 2014/35/EU, 2014/30/EU, 2011/65/EU. Per l'originale della dichiarazione di conformità visitare www.jablotron.com sezione Download.

Nota: Benché questo prodotto non contenga alcun materiale dannoso, consigliamo di restituire il prodotto al rivenditore o direttamente al produttore dopo l'uso.

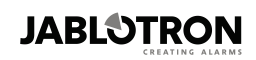

JABLOTRON ALARMS a.s. Pod Skalkou 4567/33 Fournation 4567755<br>46601 Jablonec nad Nisou<br>Czech Republic Tel.: +420 483 559 911 Fax: +420 483 559 993<br>Internet: www.jablotron.com